**Siemens PLM** Software

Greater China Technical Tips & News Hot Line:800-810-1970

2020-4-4

### **Siemens PLM Software** 技術技巧及新聞

歡迎流覽《Siemens PLM Software 技術技巧及新聞》,希望它能成為 Siemens PLM Software 技術支援團隊將 Siemens PLM Software 最新產品更新、技術技巧及新聞傳遞給用戶的一種途徑

### **Date: 2020/04/03**

### **NX Tips**

# **1.** 輸出 **JT** 檔時,為什麼檔案名會自動變化?

### 問題:

當輸出 JT 檔的檔案名包含一些特殊字元,例如 "-","~","@" 等,得到的 JT 檔檔案名裡的 對應字元會被自動替換為底線 " ".

### 解決方法:

這是動作是有參數控制的。到 tessUG.config 文件裡找到參數 autoNameSanitize = true。把它調整為 false 的話,就不會有這個自動替換的動作了。

## **Teamcenter Tips**

# **2.** 協作樣式標籤沒有顯示。

Active Workspace 4.2

### 問題:

AW 4.2 - 協作樣式標籤沒有顯示。

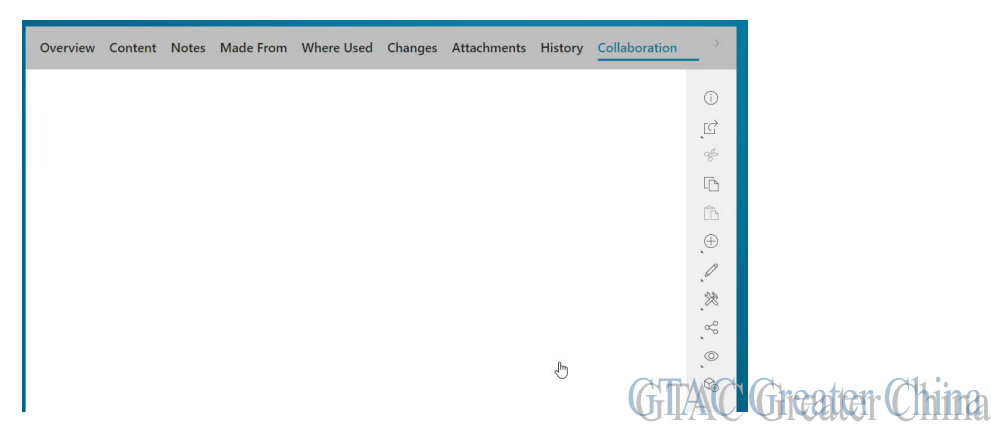

#### 解決辦法:

通過 TC 命令提示視窗安裝樣式腳本,運行如下工具和命令參數

install\_xml\_stylesheet\_datasets

-upg

-input=\${TC\_INSTALL\_DIR}/s2clsocial/data/xrts/import\_s2cl\_stylesheets.txt -filepath=\${TC\_INSTALL\_DIR}/s2clsocial/data/xrts -replace

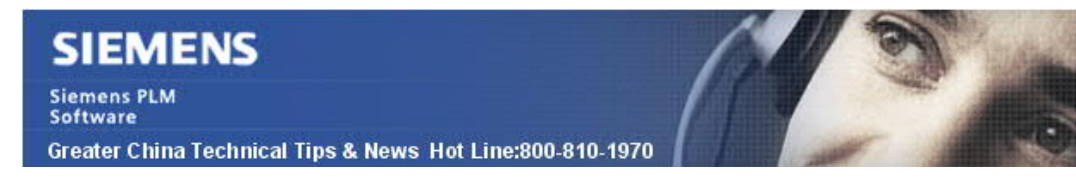

2020-4-4

# **3. AWC** 中無法使用新建的流程範本

### 問題:

在 AWC Workflow Designer 中新建了流程範本, 但是無法在提交流程時選擇。

當滑鼠放置在圖示上時,顯示可用性為:Offline。

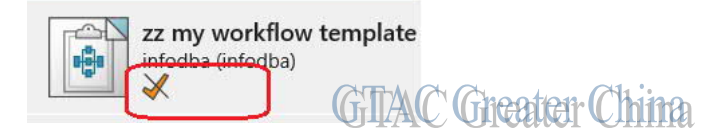

## 軟體配置:

Product: TEAMCENTER Application: ACTIVEWORKSPACE Version: V4.3 Product: TEAMCENTER Version: V12.3

# 方法:

在流程設計器中,你需要執行:Edit --> Online

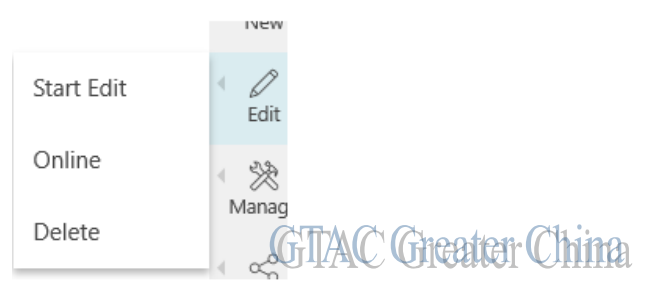

然後圖示變為綠色可用的箭頭。

Greater China ME&S Service Team PRC Helpdesk (Mandarin): 800-810-1970/021-22086635 Taiwan Helpdesk (Mandarin): 00801-86-1970 HK Helpdesk (Cantonese): 852-2230-3322 Global Technical Access Center: http://www.siemens.com/gtac Siemens PLM Software Web Site: http://www.plm.automation.siemens.com Siemens PLM Software (China) Web Site: http://www.plm.automation.siemens.com/zh\_cn/

此e-mail newsletter 僅提供給享有產品支援與維護的Siemens PLM 軟體使用者。當您發現問題或 希望棄訂,請發送郵件至 helpdesk\_cn.plm@siemens.com聯繫,如棄訂,請在標題列中注明"棄 訂"